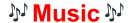

# listening, lyrics and learning an instrument

#### **Discoveries and Queries**

TODAY BEFORE STARTING please turn your iPad volume off:

Either swipe down from top right of screen to see Control Centre and drag volume down.

or press the right button of the two at the top left on a landscape screen.

or in Settings > Sounds and slide Silent Mode to ON.

The notes below are for the free version of YouTube. A Premium version avoids the short adverts shown before the selected music starts playing and adds some extra functions.

### 1. Creating a playlist in YouTube

- Open YouTube. The top of screen options vary to reflect your previous choices. Flick left to see more.
   Either tap magnifying glass and type in Search slot e.g. a song title or singer or composer.
   or tap Music to see suggestions. (FYI you can tap this Search slot to see music you already saved.)
- Tap the 3 vertical dots beside a title and select from the pop-up menu e.g. Save to Playlist. Then either
  tap an existing playlist or tap New Playlist, abbreviated in blue at top right, and type name. Note its '
  Security' is Private. Tap Create, in blue below Private. Tap < at top left to return to previous screen and
  add another song to the playlist.</li>

You can set Auto Play to OFF (slide II button at top of video window) to avoid music starting right away.

- 'You': To view created playlists tap the You icon, foot of screen, on right. This also shows your listening history. Tap a playlist to see its contents, then can tap Play All or just 1 item (starts after advert).
- To **reorder** the songs in a playlist, drag the horizontal lines to the left of each song up/down.
- To **delete** a song from a playlist, open the playlist and tap the **3 dots** to the right of the song, then tap **Remove from** 'playlist'.
- Below your playlist are suggestions from YouTube. Mixes' are playlists that YouTube has made for you.
- Tap < at top left to return to the **You** summary screen. **Home** icon takes you to YouTube Music screen.

### 2. Finding lyrics and scores and identifying music you hear

- When searching YouTube add the word Lyrics or Score to the song title and you get a different list. Both Lyrics and scores may be dynamic and synced to the audio or may be static sheet music. FYI the Comments on a piece of music are sometimes interesting. After playing the music, swipe down from midscreen to return to search results where there may be a better option.
- Google search also provides routes to lyrics and scores but usually without sound.

## 3. Learning an instrument

YouTube has many tutorials, e.g. **Simply Piano** and **Simply Guitar**. So too has the App store.

### 4. Some other apps for listening

**Spotify**. Founded in Sweden in 2006. Wikipedia summarises recent clashes over money and politics. Before using Spotify you must register with email and password.

- To create a Spotify playlist open Spotify and tap Your Library in left sidebar. Tap + in top right, tap Build a Playlist, and give it a name. Then tap Create and tap Add to this playlist. Spotify makes suggestions but you can type in Search at top of screen (e.g. choir) then tap +. Can add any music shown on screen by tapping +, or do another search. Tap X in top left to return to previous screen.
- Alternatively, open **Spotify** and tap **Music**. Tap **Search** in sidebar and **type** a search target. Either tap your music choice to play, and it appears in left sidebar, or tap **3 dots** on right of song to see scrollable options e.g. to add to playlist, repeat, etc. Tap the **+** under the album cover to add the song to 'liked' songs, which are accessible from **Your Library** in the sidebar. In **Library**, open a playlist you have made, then either **tap a picture** to hear it play or tap the **arrow in green circle** to play all songs. Spotify suggests more.
- A 'queue' is a temporary list of songs that go after playing. The upgrade to 'Spotify Premium' avoids adverts, lets you download songs and change the order of songs within a playlist you have created.
- BBC Sounds. Before using Sounds you must create an account (free). Snags, you cannot save playlists for another day, it offers lengthy broadcasts rather than single songs, and its search results can be weird e.g. a search for Max Boyce finds his Desert Island Discs broadcast but none of his singing!
  Open BBC Sounds and tap Music at foot of screen. Tap the search magnifying glass on far right at foot of screen, then tap a category or type search target in slot at top right.

**Apple Music**. Needs paid subscription (£6 per month). There are intro offers with some apps (e.g. three months free with Shazam).